# **R** による回帰分析**(**最小二乗法**)** †

この資料では

- **1.** データを読み込む
- **2.** 最小二乗法によってパラメーターを推定する
- **3.** データをプロットし、回帰直線を書き込む
- **4.** いろいろなデータの読み込み方

について簡単に説明する。

#### **1.** データを読み込む

以下では read.table() 関数を使ってテキストファイル(拡張子が .txt のファイル)のデー タの読み込み方を説明する。

# **1.1** データの用意

テキストファイルにデータを用意する。以下では usdata01.txt というファイルにある 3 列のデ ータを読み込む(アメリカの実質個人可処分所得と実質個人消費支出(単位:100億ドル)のデータ。 1 列目は西暦、2 列目は実質個人可処分所得、3 列目が実質個人消費支出である)。

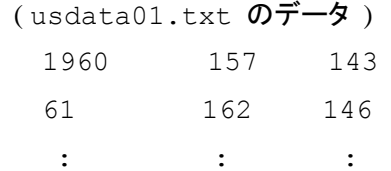

#### **1.2** 作業ディレクトリの変更

R を起動し R の画面のメニュー・バーから「ファイル」→「ディレクトリの変更」によってデータ ( usdata02.txt) が置いてあるディレクトリを指定

## **1.3** データの読み込み

1

次のコマンドを実行する(以下を打ち込んでエンター・キーを押す)

> usdata01=read.table("usdata01.txt")

これは usdata01.txt にあるデータに usdata01 という名前を付けて R に読み込みという 命令を実行している。実際に読み込めたかどうかを確認するには

<sup>†</sup>この資料は私のゼミおよび講義で R の使用法を説明するために作成した資料です。ホームページ上で公開しており、自由に参 照して頂いて構いません。ただし、内容について、一応検証してありますが、間違いがあるかもしれません。間違いがあった場合 でもそれによって生じるいかなる損害、不利益について責任は負いかねますのでご了承ください。

> usdata01

#### と打ち込んでエンター・キーを押すと

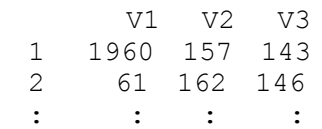

のように表示され、読み込まれていることがわかる。ここで V1, V2, V3 は R が列のデータに自 動的につけた変数名である( variable 1、 variable 2 などの略)

上記ではデータが テキストファイル(拡張子が txt のファイル)で与えられているとしているが、 場合によってはでーたが csv ファイル(拡張子が csv のファイル)で与えられている場合がある。 この場合、1 つの方法としては csv ファイルをテキストファイルとして読み込むか、または read.csv()関数を用いて読み込むこともできる。例えばもし先ほどのデータが usdata01.csv で与えられている場合は、

> usdata01=read.csv("usdata01.csv")

と す れ ば 読み込 め る 。 以 下 の read.table() 関 数 に つ い て の 説 明 は 全 て read.csv() 関数にも当てはまる。

 データを読み込むときの注意事項として、数値に "," (カンマ)が入っているとうまく読み込めなく なるので(例えば 1,000 などのような場合)、読み込むときは数値からカンマを抜いたデータにして おく。

#### **2.** 最小二乗法によってパラメーターを推定する

消費(V3)を所得(V2)に回帰する回帰分析を最小二乗法で行ってみよう。最小二乗法を R で行う には lm( ) 関数 を使う。

> result=lm(V3~V2,usdata01)

というコマンドを実行する。result というのは回帰分析の結果に result という名前を付ける という事である。ここでは result と名前を付けたがこの名前は自由に決められる(例えば estimates でも何でもよい)。1 つ目の引数の V3~V2 は V3 を被説明変数、V2 を説明変数と する回帰分析を行うという事である。2 つめの引数として usdata01 と打ち込むのはこれらの変 数が usdata01 というデータのところにある変数であるというのを R に知らせるためである。

結果を出力するには summary( ) という関数を用いる。

> summary(result)

#### を実行すると

```
 Call:
lm(formula = V3 ~ \sim V2, data = usdata01)
```
Residuals: Min 1Q Median 3Q Max -12.4526 -4.2491 -0.6491 4.9113 15.1726 Coefficients: Estimate Std. Error t value Pr(>|t|) (Intercept) -18.785055 2.594585 -7.24 5.79e-09 \*\*\* V2 0.969369 0.006476 149.68 < 2e-16 \*\*\*  $-$ Signif. codes: 0 '\*\*\*' 0.001 '\*\*' 0.01 '\*' 0.05 '.' 0.1 '.' 1 \$ Residual standard error: 6.226 on 43 degrees of freedom Multiple R-squared: 0.9981, Adjusted R-squared: 0.998 F-statistic: 2.24e+04 on 1 and 43 DF, p-value: < 2.2e-16 のように出力される。最初の

Residuals:

 Min 1Q Median 3Q Max -12.4526 -4.2491 -0.6491 4.9113 15.1726

というのは回帰分析の残差の性質を表している。Min, 1Q, Median, 3Q, Max というのはそ れぞれ最小値、第 1 分位数、中央値、第 3 分位数、最大値である。次の

Coefficients:

 Estimate Std. Error t value Pr(>|t|) (Intercept)  $-18.785055$  2.594585  $-7.24$  5.79e-09 \*\*\* V2 0.969369 0.006476 149.68 < 2e-16 \*\*\*

というのは切片(Intercept)と V2 という変数の係数の推定値がそれぞれ -18.785055, 0.969369 である事、また Std .Error, t value, Pr(>|t|)はこれらの推定量の標準誤 差、t 値、t 値の P 値をそれぞれ表している。また Multiple R-squared が通常の決定係数、 Adjusted R-squared が自由度修正済み決定係数を表す。

また上記と同じ結果を出力するコマンドとして

> result=lm(usdata01\$V3~usdata01\$V2)

と打ち込んでもよい。ここで usdata01\$V3というのはusdata01にあるV3 という変数であると いうのを直接示している(usdata\$V2 も同様)。よってこの場合、2 つ目の引数として usdata01 と打ち込む必要がなくなる。またさらに、usdata01\$V3 のように V3 を指定するのに毎回前に usdata01\$を受けるのは若干面倒であるので、attach()関数を用いて、あらかじめ

> attach(usdata01)

#### としておくと、

> result=lm(V3~V2)

とするだけで上記と同じ結果が出る。attach()で行った処理をもとに戻すには detach()関数

## を用いる。先ほどの場合

> detach(usdata01)

とすれば以後は V3 や V2 だけではデータを認識せず、さきほどのように usdata01\$V3 と入力し なければならなくなる。

## **3.** データをプロットし、回帰直線を書き込む

V2 を X 軸、V3 を Y 軸とした散布図を描くには

> plot(usdata01\$V3~usdata01\$V2)

## もしくは

> plot(usdata01\$V2,usdata01\$V3)

(上記 2 つのコマンドでは変数の順序が逆になっていることに注意)、もしくは (attach (usdata01)とした後であれば)

 $>$  plot(V2,V3)

と入力し、実行する。すると以下のような散布図が出力される。

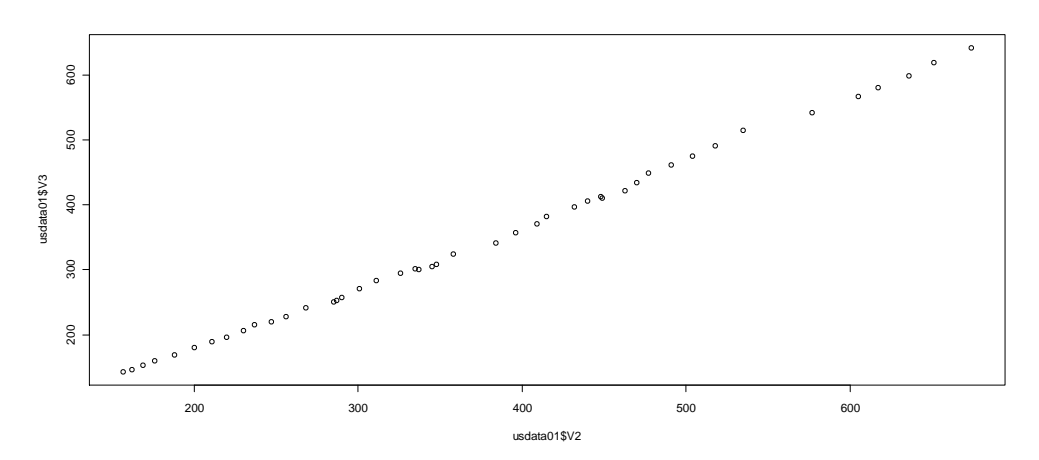

さらにここに先ほど推定した回帰直線を書き込むには

> abline(result)

を実行すればよい。すると以下のようになる。

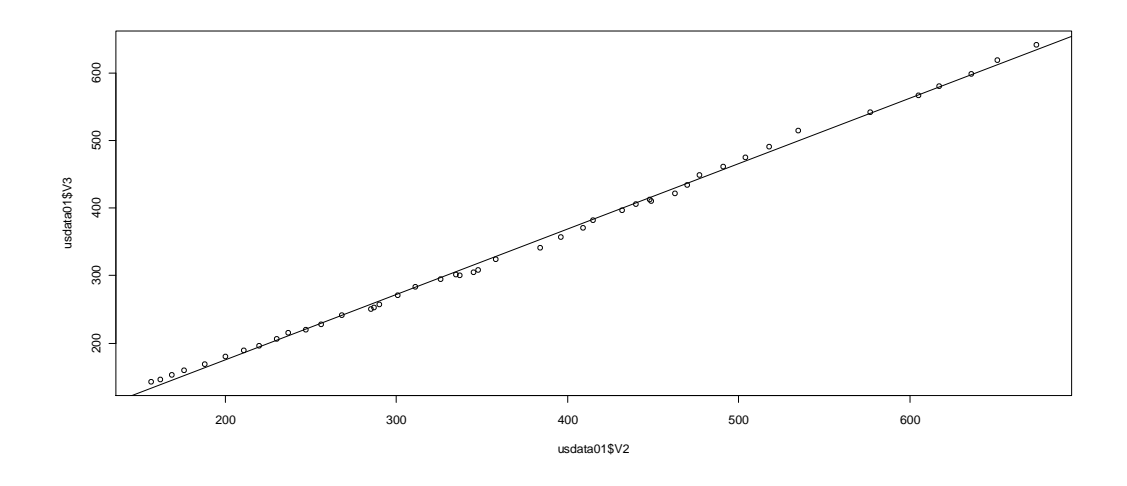

## **4.** いろいろなデータの読み込み方

先ほどは usdata01.txt というファイルを読みこんだ。次は usdata02.txt というファイルを 読み込んでみよう。 usdata01.txt はいきなりデータから始まっていたが、usdata02.txt は 一行目に変数の名前が入っている以下のようなファイルである。

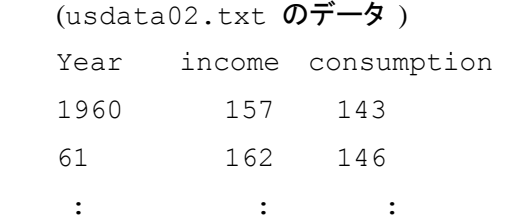

このように1行目に変数の名前が入っているようなデータの場合、Rにそれを教えてあげる必要が ある。このようなデータを読み込むには以下のようなコマンドを実行する。

> usdata02=read.table("usdata02.txt",header=T)

## このコマンドによる結果は

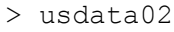

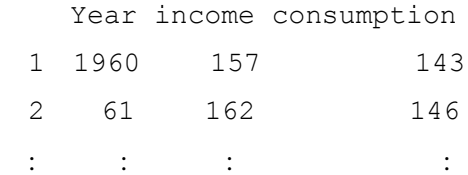

のようになる。usdata01.txt を読み込んだ時と異なり、変数には Year や income などファイ ルの中の名前がついている。あとの分析はまったく同じである(データの名前が usdata01 から usdata02 へ、変数名が V2 から income、V3 から consumption に変わるだけ)。

また最初の何行かにデータを説明するコメントが入っているようなファイルも読み込む事ができ

る。例えば以下の usdata03.txt を読み込んでみよう。

```
(usdata03.txt \mathcal{O} \vec{\tau}ータ)
```
## アメリカの実質個人可処分所得と実質個人消費支出(単位:100 億ドル)

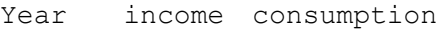

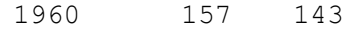

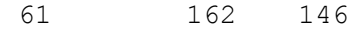

62 169 153

このファイルは 1 行目にデータの説明が入っている。このようなデータを読み込むには

> usdata03 =read.table("usdata03.txt", header=T, skip=1)

というコマンドを実行する。最後の skip = 1 という引数は 1 行目を読み込まないという事であ る(ここで読み込まないデータの行数を指定する。例えば最初の 2 行を読み込まないのであれば skip=2 となる)。この場合読み込まれたデータ usdata03 は usdata02 とまったく同じであ る。

## 練習問題

ファイル makerdata01.txt, makerdata02.txt, makerdata03.txt にあるデータに ついて先ほどと同じことをやってみる。